中华保险"E 保通"电子保单系统优化公告 各投标企业:

为广大投标客户提供更安全、优质、便捷的体验环境,特将投标 保单系统支付页面操作流程进行简化,并新增"专票申请" 功能。 附优化功能如下:

1、支付页面优化

支付及关联账单步骤:进入支付页面后按照提示金额、收款账户 信息打款→"查询到账"→"选择账单"→"下一步"生成保单

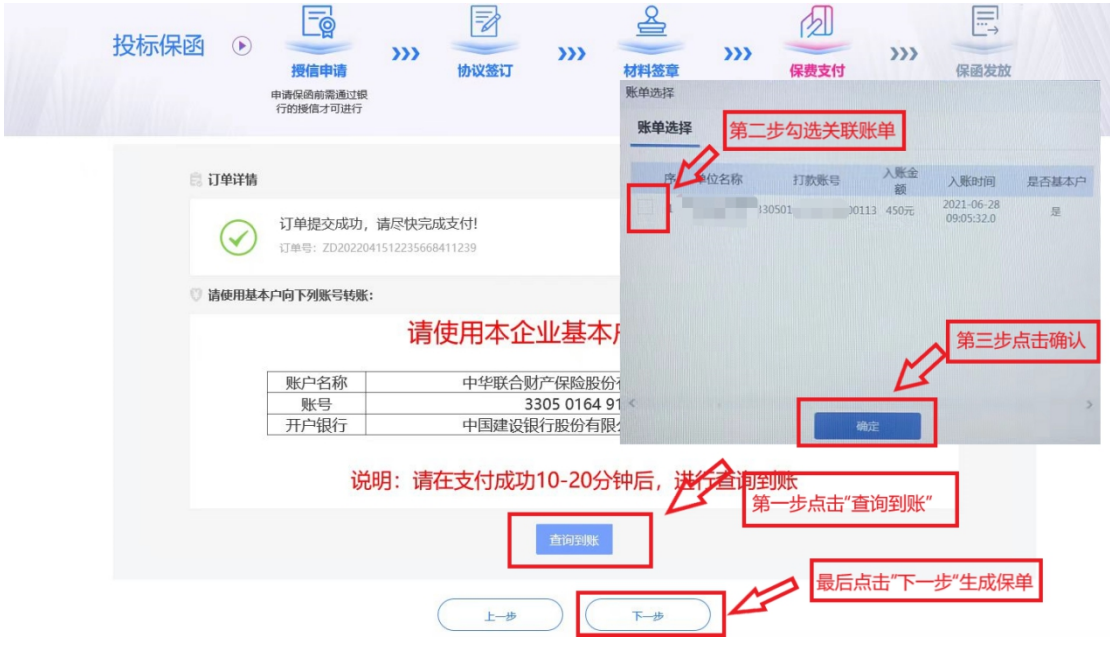

2、发票申请

进入账单申请页面,选择账单信息中的未申请→选择发票类型→ 填写开票信息和收件人信息→确认申请

备注:普票为电子发票,申请后直接下载;专票申请后按照收件信息 邮寄。

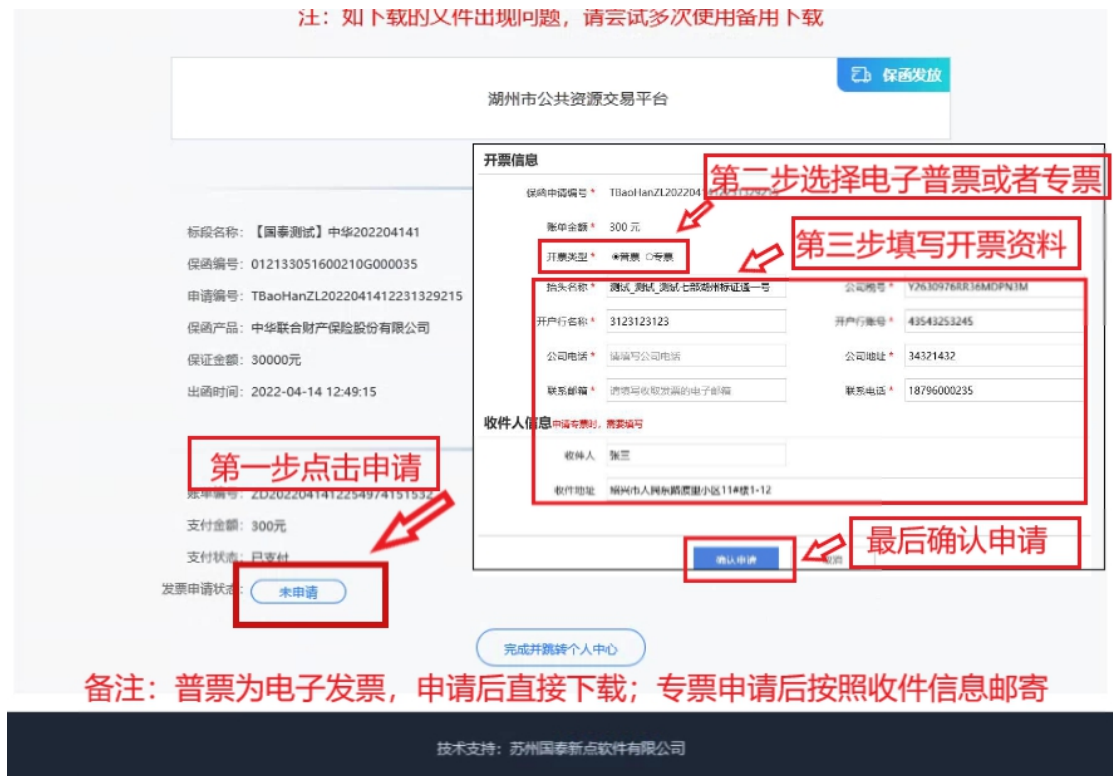

中华保险"E 保通"电子投标保单系统,为企业减轻资金压力、不占 用企业的银行授信额度、不通过第三方账户收款和验证(收款账户名 称和开票账户名称一致),保单即时生效,闭环、安全、快捷。